## Accessing Epic Production from a Personal Device

Epic Production can be accessed via LCMC's Citrix environment. You will need to have the Citrix Receiver installed. You will use your LCMC User ID and password to logon to the Citrix portal. To access the Citrix website, please go to <a href="https://citrix.lcmchealth.org">https://citrix.lcmchealth.org</a> and logon using your LCMC User ID (FirstName.LastName) and password. Do not use your email address.

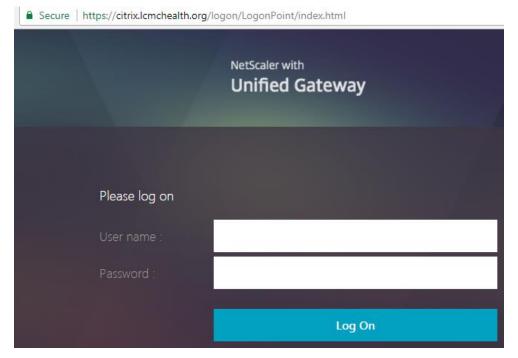

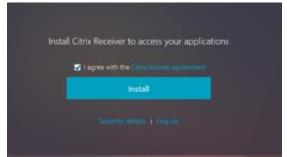

If you do not have the Citrix
Receiver installed or do not have
the latest version, you will be
prompted to install the Citrix
Receiver. Any other issue accessing
Citrix, please call the Help Desk for
assistance.

A single click should launch EPIC Hyperspace (production). If for any reason the app does not launch or you are prompted with a question, please call the Help Desk for assistance.

Please be sure to check the APPS tab if you do not immediately see the HYPERSPACE icon.

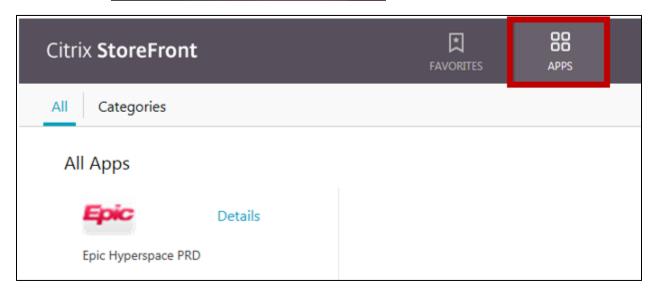